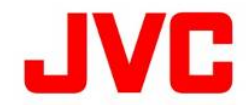

# RM-LP100 ファームウェア アップデート手順書

### アップデート前の準備(注意事項)

・ USBメモリーに保存されているお客様のデータは、事前にバックアップしてください。 USBメモリーのフォーマットを実施すると、プロテクトしてある画像ファイルも含めて、全てのデータが消去され、元に戻すこと ができませんので、ご注意ください。

・ USBメモリーは、PC(パソコン)を使用し、FAT32形式でフォーマットをしてください。 (FAT32以外でフォーマットした場合は、RM-LP100では認識できません。)

## ファームウェアのコピー方法

1.ダウンロードサイトからアップデートするファイルをPCにダウンロードします。 ダウンロードしたファイルは、Zipファイルですので、PCにて解凍してください。

2.USBメモリーをPCに装着し、USBメモリー内にファイルが無い事を確認してください。 もし、ファイルが存在する場合は、全て削除してください。

3.USBメモリーのルートフォルダに解凍したアップデートファイル(\*.bin)をコピーします。

アップデート方法

1.RM-LP100のPOWERスイッチがOFFになっていることを確認し、USBメモリーを装着してください。

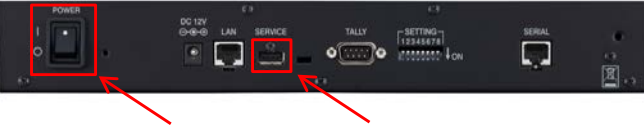

POWERスイッチ USB端子

2.RM-LP100の"USER1"、"USER2"の2つのボタンを押したまま、POWERスイッチをONにして下さい。

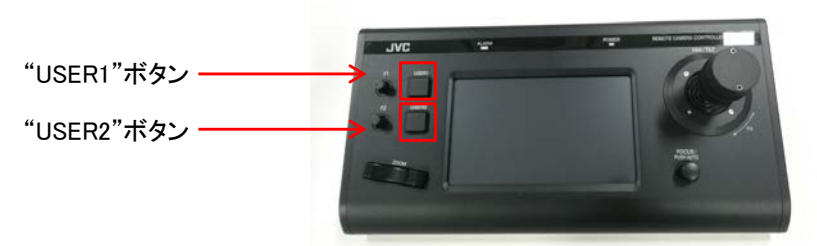

3.USBファームウェア アップデート・モードの画面になるまでボタンを押し続けてください。

USBファームウェア アップデート・モードの画面

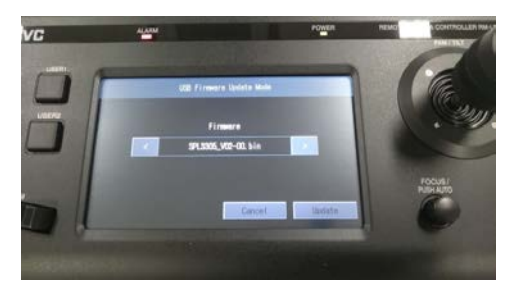

#### 4.以降、画面の指示に従って操作してください。

1)

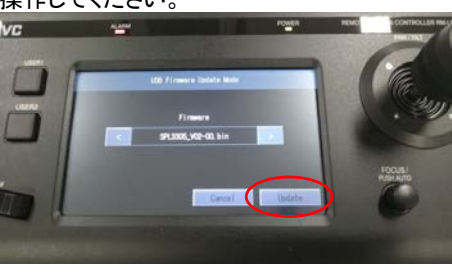

2)

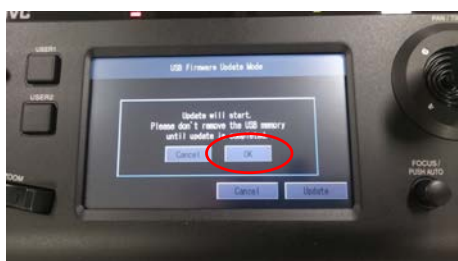

3)

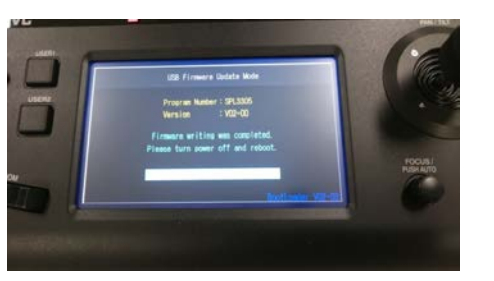

#### 5.POWERスイッチを入れ直してアップデートは完了です。 アップデート後のバージョン確認方法は下記の通りです。 1)トップ画面より"SETTINGS"を押す。

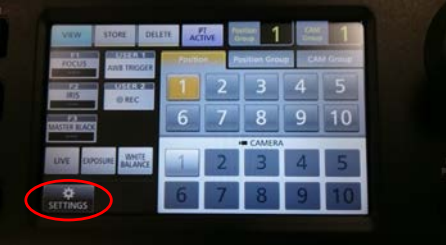

2)"Function"を押す。

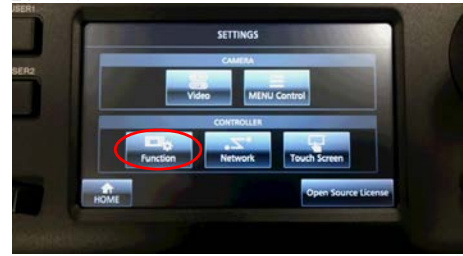

3)画面右下にアップデート後のバージョンが表示されます。

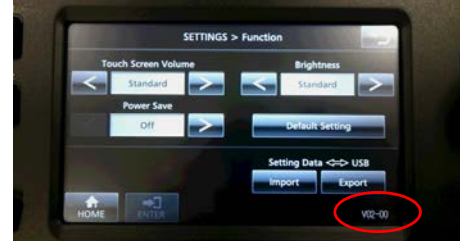